# Cheatography

# OpenWRT Cheat Sheet by Nestor [\(Nestor\)](http://www.cheatography.com/nestor/) via [cheatography.com/22757/cs/4774/](http://www.cheatography.com/nestor/cheat-sheets/openwrt)

### **Uruchamianie usług**

**OpenWRT** posiada uproszczony mechanizm aktywacji usług: /etc/init.d/service-name enable

# **Włączanie SSH na WAN**

Domyślnie w **OpenWRT** protokół **SSH** jest obsługiwany przez program *dropbear*. Warto wyłączyć logowanie z użyciem haseł: config dropbear

option PasswordAuth 'off'

option Port '22'

#### Powyższe można zmodyfikować poleceniem:

sed -i -e "s/'on'/'off'/" /etc/config/dropbear Dodatkowo, należy zmodyfikować plik /etc/firewall.user: iptables --append input\_wan --protocol tcp --dport 22

--jump ACCEPT

# **Własne serwery DNS dla dnsmasq**

Należy utworzyć plik /etc/resolv.local z adresami serwerów DNS.

Następnie należy dodać opcję *resolv-file* do pliku dnsmasq.conf:

echo resolv-file=/etc/resolv.local >>

/etc/dnsmasq.conf

Po restarcie usługi, ustawienia będą aktywne:

/etc/init.d/dnsmasq restart

# **Odblokowanie partycji dla danych**

Poniższe polecenie odblokowuje partycję danych:

mtd unlock rootfs\_data

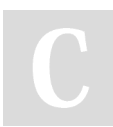

#### By **Nestor** (Nestor)

[cheatography.com/nestor/](http://www.cheatography.com/nestor/)

### **Instalacja vim'a i screen'a**

```
opkg update
```

```
opkg install vim screen
```
### **Instalacja WebGUI**

W pierwszej kolejności należy zainstalować niezbędne pakiety: opkg update opkg install luci Następnie należy aktywować serwer WWW: /etc/init.d/uhttpd enable /etc/init.d/uhttpd start

### **Wgrywanie nowego firmware z konsoli**

Nowy obraz należy pobrać do katalogu / tmp:

cd /tmp

wget http://downloads.openwrt.org/nazwa\_pliku.bin

Następnie można rozpocząc flashowanie:

mtd -r write nazwa\_pliku.bin firmware

**Konfiguracja adresu IP**

W pliku /etc/config/network należy ustawić adres, np.: option ipaddr 192.168.1.1 Następnie restart konfiguracji sieci: /etc/init.d/network restart.

Published 7th August, 2015. Last updated 31st January, 2016. Page 1 of 1.

# Sponsored by **CrosswordCheats.com** Learn to solve cryptic crosswords!

<http://crosswordcheats.com>